# Application Note Arduino Due Timer Control

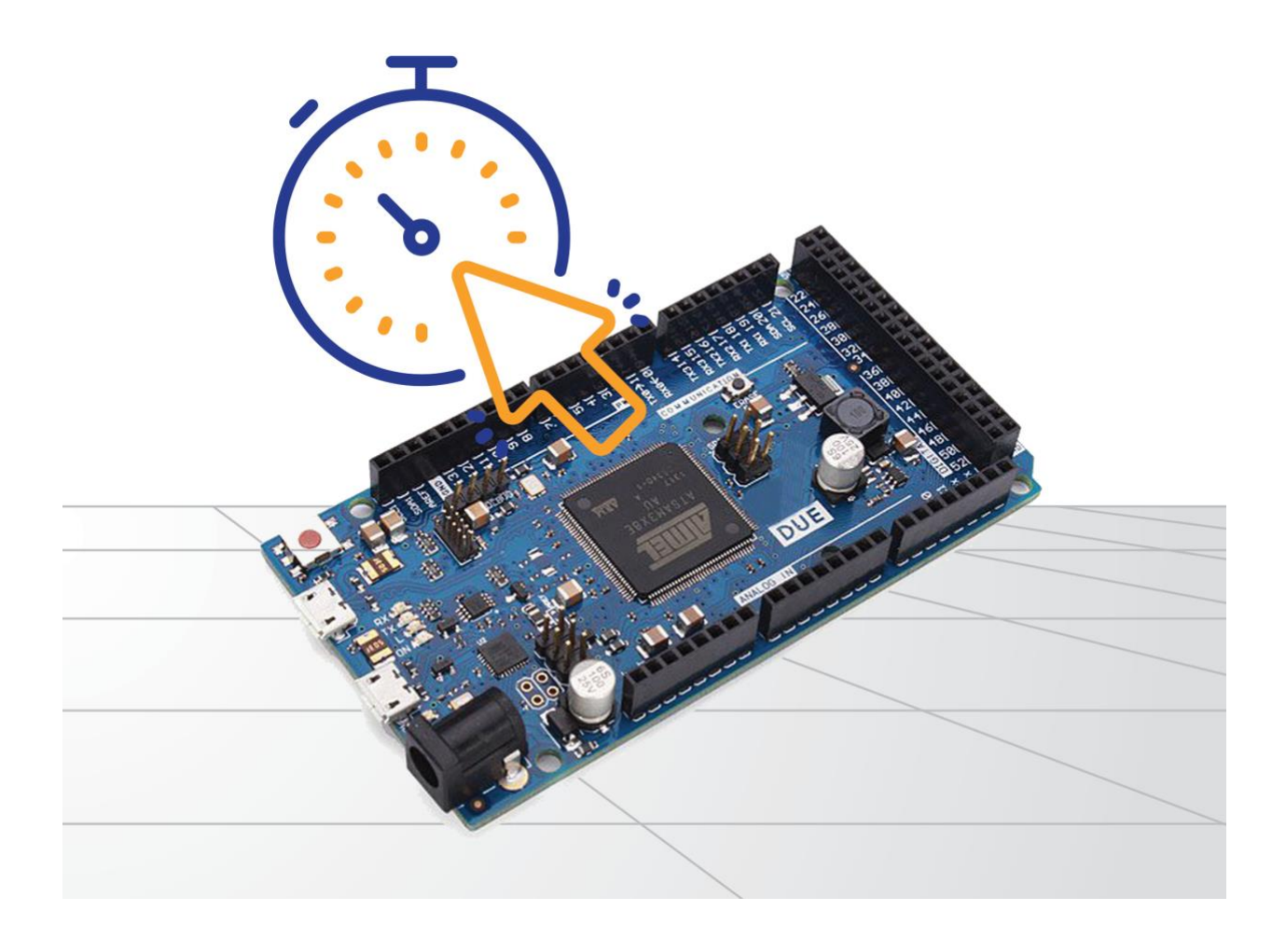

By Wilfried Voss

### **Published by** Copperhill Technologies 158 Log Plain Road Greenfield, MA 01301

[https://copperhilltech.com](https://copperhilltech.com/)

© 2019 Copperhill Technologies Corporation. All rights reserved.

No part of this publication may be reproduced, stored in a retrieval system or transmitted in any form or by any means, electronic, mechanical, photocopying, recording, scanning or otherwise, except as permitted under Sections 107 or 108 of the 1976 United States Copyright Act, without the prior written permission of the Publisher.

### **Trademarks**

All trademarks or registered trademarks are the property of their respective owners.

#### **Disclaimer**

The information provided in this document is provided "as is" without warranty of any kind. Copperhill Technologies Corporation disclaims all warranties, either express or implied, including the warranties of merchantability and fitness for a particular purpose. In no event shall Copperhill Technologies Corporation be liable for any damages whatsoever including direct, indirect, incidental, consequential, loss of business profits or special damages, even if Copperhill Technologies Corporation or its suppliers have been advised of the possibility of such damages.

#### **Document Lifetime**

Copperhill Technologies Corporation may occasionally update online documentation between releases of the related application note. Consequently, if this document was not downloaded recently, it may not contain the most up-to-date information. Please refer to the following link for the most current information:

<https://copperhilltech.com/application-note-arduino-due-timer-control/>

### **Contact Us**

Despite all efforts in preparing this eBook, there is always the possibility that some aspects or facts will not find everybody's approval, which prompts us, author and publisher, to ask for your feedback. If you would like to propose any amendments or corrections, please send us your comment. We look forward to any support in supplementing this eBook, and we welcome all discussions that contribute to making the topic of this book as thorough and objective as possible.

To submit amendments and corrections please log on to our website at

<https://copperhilltech.com/contact-us/>

and leave a note.

# **Table of Contents**

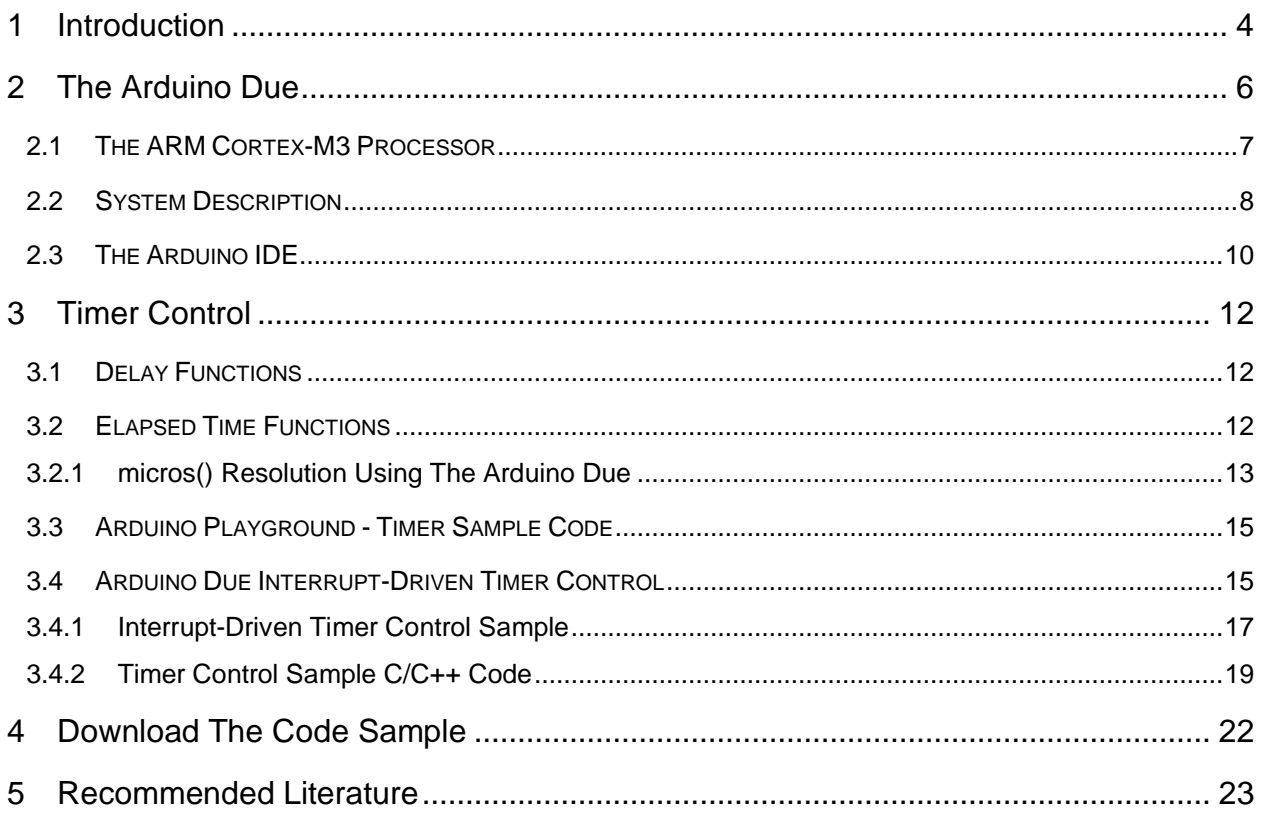

## 1 Introduction

The Arduino platform is not only the ideal solution for the hobbyist, due to low price and ease of programming; it is also a great tool for professionals who are looking for quick prototyping.

This application note will address the very specific topic of timer control for the Arduino Due.

The Arduino platform does provide library functions dedicated to timers, and they cover all Arduino boards, including the Arduino Due. However, the Due takes up a special position in the Arduino product line of processors.

It is, after all, the first ARM-based Arduino development board, which accounts for special considerations compared to the standard, ATmega-driven boards. The ARM Cortex-M3 processor's versatility opens the door to more sophisticated applications, and that includes timer programming.

A timer is a clock that controls the sequence of an event while counting in fixed intervals of time. A timer is used for producing precise time delay. Secondly, it can be used to repeat or initiate an action after/at a known period of time.

Most processors have timers incorporated on the chip. They not only generate time delays but they can also be used as counters.

Source: EngineersGarage – <https://www.engineersgarage.com/definitions/what-is-timer>

This definition of timers is important, because this document is not about timekeeping, i.e. the management of date and time of the day.

The application of timers can be as simple as a blinking LED or as complex as detecting an interruption in a serial data communication.

The following image demonstrates an example of timing a serial transmission between two nodes.

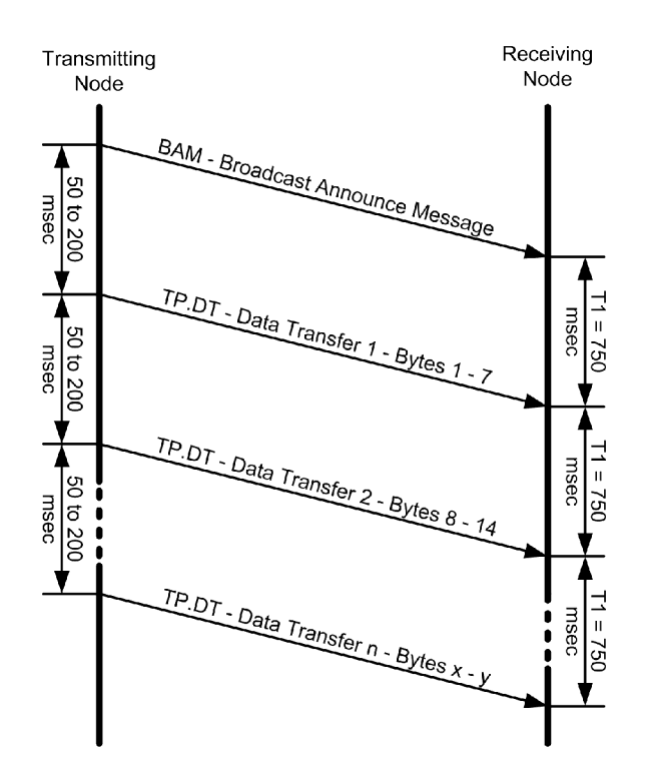

As is demonstrated in the picture, the message frequency will be between 50 to 200 msec.

A timeout will occur when a time of greater than 750 milli-seconds elapsed between two message packets when more packets were expected. A timeout will cause a connection closure.

A connection is considered closed when:

- 1. The sender of a data message sends the last Data Transfer package.
- 2. A timeout occurs.

Not all applications will be as complex, but this example demonstrates how important it is to have a set of timer functions that integrate easily without the need of a major learning curve. My timer library includes functions to initialize, load, start and stop a timer as well as checking the timer count and status.

As I mentioned previously, the Arduino platform already provides library functions dedicated to timers, and there are more samples available through the *Arduino Playground*. However, my focus was not only on increased precision but also adaptability to other hardware platforms, e.g. using the same concept on an NXP LPC17xx processor.

Last, but not least, the following assumes some basic knowledge of embedded programming with the Arduino platform. Should that not be the case, please refer to the literature appendix, especially the books written by Simon Monk. Be assured that the learning curve is minimal.

My point is, I will not engage in repeating topics that have already been covered extensively by others, but I will reference resources where necessary.

# 2 The Arduino Due

There are a great number of ARM Cortex M3 developing and prototyping boards available in the marketplace. The Arduino Due is a very popular system that matched my selection criteria, which are low-cost, ease of programming, and great performance.

The Due is the first ARM-based Arduino development board. The programming of the microcontroller is accomplished through the familiar Arduino IDE (Windows, Mac, Linux), keeping the programming as backward compatible to other Arduino systems as possible, thus allowing a smooth migration between processor systems.

And while the Arduino Due is my favorite hardware for quick prototyping, there are a few caveats that I feel I should mention here.

The ease of programming often comes hand-in-hand with limited debugging capabilities, and that is also the case here, i.e. it applies to the Due as well as other similar systems, for example, the mbed LPC1768 or the Teensy. I will, however, provide working programming samples, giving you a head start for any extensions and modifications.

It is possible to program and debug Arduino Due sketches using a JTAG debugger in combination with, for instance, the Atmel Studio development environment. For more information, see:

[https://copperhilltech.com/blog/arduino-due-programming-and-debugging-using-jtag-ice-and-atmel](https://copperhilltech.com/blog/arduino-due-programming-and-debugging-using-jtag-ice-and-atmel-studio/)[studio/](https://copperhilltech.com/blog/arduino-due-programming-and-debugging-using-jtag-ice-and-atmel-studio/)

Another downside (related to the low cost aspect) is the mere fact that such boards are basically useless without additional hardware components. In order to save costs, but at the same time enabling the user to pay only for the interfaces needed for the project, the board design is limited to providing the processor with the bare necessities, while routing all interfacing signals "as is" to onboard connectors.

For instance, the serial interfaces such as Controller Area Network (CAN) and UART (RS-232/422/485) provide only TTL levels, and you will need additional hardware (transceivers) to make them hardware-compliant with their respective standards.

The solution to overcome these restrictions comes in form of Arduino shields plus development and breakout boards that extend the Due's functionality.

However, for the mere purpose of timer programming, we don't need any additional hardware components, since the timers are integrated in the ARM chip.

### 2.1 The ARM Cortex-M3 Processor

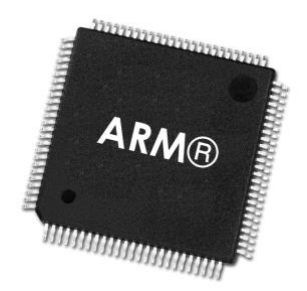

The ARM Cortex-M is a group of 32-bit RISC ARM processor cores licensed by ARM Holdings. The cores are intended for microcontroller use, and consist of the Cortex-M0, M0+, M1, M3, M4, and M7.

The ARM Cortex-M3 processor is very well suited for highly deterministic real-time applications, even for low-cost platforms, such as automotive body systems, industrial control systems, wireless networking and sensors, and many more.

Cortex-M3 microcontrollers are available from a number of semiconductor manufacturers such as Texas Instruments, Infineon, Atmel, NXP (formerly Philips), Analog Devices, Toshiba, STMicroelectronics, and more.

Key features of the Cortex-M3 core are:

- ARMv7-M architecture
- 3-stage pipeline with branch speculation.
- Instruction sets:
- Thumb (entire).
- Thumb-2 (entire).
- 32-bit hardware multiply with 32-bit or 64-bit result, signed or unsigned, add or subtract after the multiply.
- 32-bit hardware divide (2-12 cycles).
- Saturated math support.
- DSP extension: Single cycle 16/32-bit MAC, single cycle dual 16-bit MAC, 8/16-bit SIMD arithmetic.
- 1 to 240 interrupts, plus NMI.
- 12 cycle interrupt latency.
- Integrated sleep modes.

Since the Cortex-M3 has been licensed to such a variety of manufacturers, their individual processor products vary slightly in regards to processor speed, memory size, available interfaces, etc.

The Arduino Due uses the Atmel SAM3X8E ARM Cortex-M3 CPU.

Besides its great speed and more than sufficient amount of FLASH and RAM, the ARM Cortex-M3 is the perfect choice for a myriad of embedded applications due to its support of a great number of peripheral interfaces. They built-in features include:

- **Ethernet**
- USB Host and Device
- Controller Area Network (CAN)
- SPI
- I2C
- ADC
- DAC
- PWM
- Digital I/O

For more detailed information on the ARM Cortex-M3 processor, please refer to the literature appendix in this book.

## 2.2 System Description

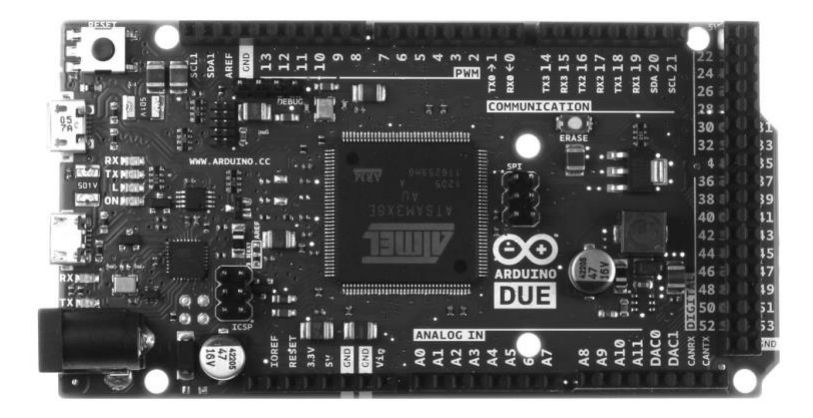

According to the official Arduino website, the Arduino Due is a microcontroller board based on the Atmel SAM3X8E ARM Cortex-M3 CPU. It is the first Arduino board based on a 32-bit ARM core microcontroller. It has 54 digital input/output pins (of which 12 can be used as PWM outputs), 12 analog inputs, 4 UARTs (hardware serial ports), a 84 MHz clock, an USB OTG capable connection, 2 DAC (digital to analog), 2 TWI, a power jack, an SPI header, a JTAG header, a reset button and an erase button.

The board contains everything needed to support the microcontroller; simply connect it to a computer with a micro-USB cable or power it with an AC-to-DC adapter or battery to get started.

The Due is compatible with all Arduino shields that work at 3.3V and are compliant with the 1.0 Arduino pinout.

The Due has a 32-bit ARM core that can outperform typical 8-bit microcontroller boards. The most significant differences are:

- A 32-bit core, that allows operations on 4 bytes wide data within a single CPU clock.
- CPU Clock at 84Mhz.
- 96 Kbytes of SRAM.
- 512 Kbytes of Flash memory for code.
- A DMA controller that can relieve the CPU from doing memory intensive tasks.

According to author Simon Monk's "Programming Arduino – Next Steps, Going Further With Sketches," the Arduino Due is about ten times faster than the Arduino Uno or Mega 2560. It also comes with significantly more SRAM and Flash memory.

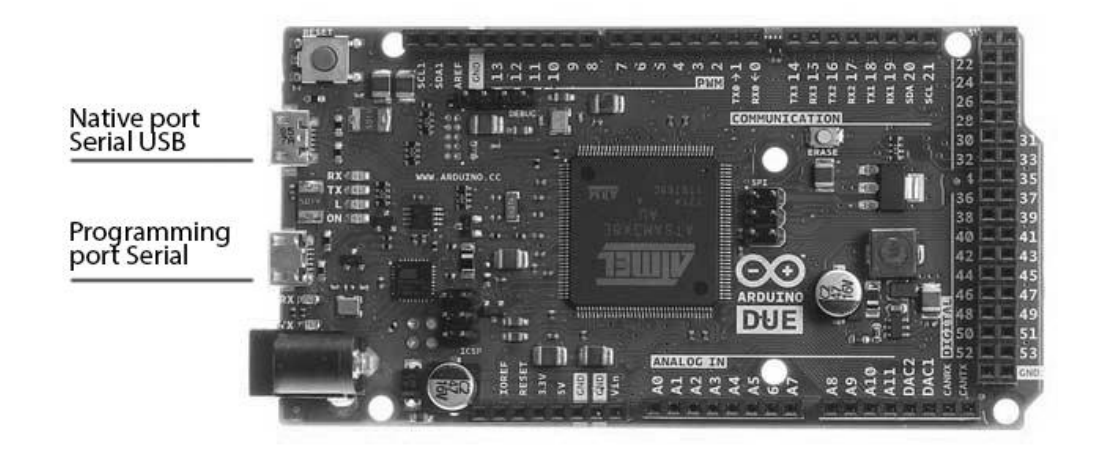

The Arduino Due has two USB ports available. The Native USB port (which supports CDC serial communication using the *SerialUSB* object) is connected directly to the SAM3X MCU. The other USB port is the Programming port. It is connected to an ATMEL 16U2 which acts as a USB-to-Serial converter. This Programming port is the default for uploading sketches and communicating with the Arduino.

The USB-to-serial converter of the Programming port is connected to the first UART of the SAM3X. It's possible to communicate over this port using the *Serial* object in the Arduino programming language.

The USB connector of the Native port is directly connected to the USB host pins of the SAM3X. Using the Native port enables you to use the Due as a client USB peripheral (acting as a mouse or a keyboard connected to the computer) or as a USB host device so that devices can be connected to the Due (like a mouse, keyboard, or an Android phone). This port can also be used as a virtual serial port using the *SerialUSB* object in the Arduino programming language.

Further Resources:

- Getting started with the Arduino Due: <https://www.arduino.cc/en/Guide/ArduinoDue>
- Arduino Due Pin Mapping: <https://www.arduino.cc/en/Hacking/PinMappingSAM3X>
- Arduino Due Schematics: <https://www.arduino.cc/en/uploads/Main/arduino-Due-schematic.pdf>
- Atmel SAM3X8E ARM Cortex-M3 CPU Data Sheet: <https://copperhilltech.com/content/Atmel-SAM3X-Datasheet.pdf>

### 2.3 The Arduino IDE

The following paragraph is helpful for those who are new to the Arduino platform and those who are familiar with it but explore using the Arduino Due for the first time. If you are already familiar with Arduino Due programming, please feel free to skip this section.

The Arduino Integrated Development Environment (IDE) is common to all Arduino boards, including the Arduino Due. However, after installing the IDE (see reference below), you will find that you cannot select the Due from the list of Arduino systems.

The Arduino IDE comes in two versions, offline and online (i.e. the Arduino Web Editor). In the following, I will refer only to the (offline) Arduino Desktop IDE.

First, after installing the Arduino Desktop IDE, you need to add the Atmel SAMD Core (see reference below). In addition, when using the IDE version 1.6.2. or higher (which is very likely), you need to also install the core that supports the Arduino Due. It may sound confusing, but the procedure is fairly simple. Select the *Tools* menu in the IDE, then *Boards*, then *Boards Manager*.

It is highly recommended not only to install the newest IDE version but also check version numbers frequently. This will prevent unpleasant surprises when working/downloading online programming samples that won't work with older IDE versions.

### References:

- Getting started with the Arduino Due, including : <https://www.arduino.cc/en/Guide/ArduinoDue>
- Download/Install the Arduino IDE: <https://www.arduino.cc/en/Main/Software>
- Arduino Boards Manager <https://www.arduino.cc/en/Guide/Cores>

## 3 Timer Control

The Arduino platform in general provides a number of timing functions (the Arduino *Time* library) that are primarily focused on timekeeping, i.e. date and time of the day. Some of these functions will need an external hardware such as a real-time clock, GPS module, or an Ethernet-based network with time protocol. Functions that don't depend on additional hardware usually deliver the elapsed time since the Arduino board began running the current program, which is sufficient for simple timer control but not necessarily for time-sensitive applications.

In the following, I will reference these standard functions without going into too much detail, since they are very well documented on the Arduino website. My focus is, however, on interruptdriven functions that take advantage of direct access to the Atmel SAM3X8E ARM Cortex-M3 CPU's hardware timers.

## 3.1 Delay Functions

The generic Arduino *delay* functions pause the program for the defined amount of time, either in milliseconds or microseconds. They are:

- delay(ms) Pauses the program execution for the amount as specified in milliseconds. <https://www.arduino.cc/reference/en/language/functions/time/delay/>
- delayMicroseconds(μs) Pauses the program execution for the amount as specified in microseconds.

<https://www.arduino.cc/reference/en/language/functions/time/delaymicroseconds/>

Either function should be used with caution. They don't interfere with interrupt-driven tasks and to a certain degree they don't interrupt the receiving of serial data. Nevertheless, their use should be limited to simple test programs.

## 3.2 Elapsed Time Functions

The Arduino *Time* library provides two functions that allow measuring the elapsed time since the Arduino board began running the current program. They are:

- millis() Returns the time in milliseconds since the Arduino board began executing the current program. <https://www.arduino.cc/reference/en/language/functions/time/millis/>
- micros() Returns the time in microseconds since the Arduino board began executing the current program.

<https://www.arduino.cc/reference/en/language/functions/time/micros/>

The resolution delivered by the *micros()* function will differ depending on the Arduino board used, meaning the resolution is not as precise as one microsecond. The Arduino website does not reference the resolution as delivered by the Arduino Due. See also the following paragraph.

Both functions can be used for a basic timer control as demonstrated in the following sample code:

```
unsigned long previousMillis = 0;
const long interval = 1000;
void loop() {
    unsigned long currentMillis = millis();
     if (currentMillis - previousMillis >= interval) {
         previousMillis = currentMillis;
     }
}
```
This code sample uses the *millis()* function, but it can be applied the same way to *micros()*. The code measures the elapsed time between two points in time, *previousMillies* and *currentMillies*, and when the difference between the two exceeds *interval*, the program can start actions as defined by the user. Setting *previousMillies = currentMillies* resets the timer.

The advantage of this approach is that it does not stop the program's operation, meaning you can use the *loop()* function for further tasks without major delay.

For more information on the Arduino *Time* Library functions see: <http://playground.arduino.cc/Code/Time>

### 3.2.1 micros() Resolution Using The Arduino Due

The following provides information on the resolution of the *micros()* function running on the Arduino Due, however, only as a reference, since there is no official information. Any application that depends on a resolution of one microsecond must ultimately use interrupt-driven timers and corresponding service routines.

According to the Arduino website, "*On 16 MHz Arduino boards (e.g. Duemilanove and Nano), this function has a resolution of four microseconds (i.e. the value returned is always a multiple of four). On 8 MHz Arduino boards (e.g. the LilyPad), this function has a resolution of eight microseconds.*"

There is, however, no official reference to the 84 MHz Arduino Due. Reading the previous statement and applying some logic, the assumption must be that the Arduino Due should be quite capable of delivering a resolution of one microsecond.

But the timing depends also on the *loop()* execution time, and timer functions based on *micros()* are not interrupt-driven.

One Arduino forum entry suggested the following approach of testing the Due's resolution:

```
unsigned long x[100];
void setup()
{
   Serial.begin(9600);
  for (int i=0;i<100;i++)
    x[i] = micros();
  for (int i=0; i<100; i++)Serial.println(x[i], DEC);
} 
void loop()
{
}
```
The output of this code, as shown in the following image, suggests a resolution between one and two microseconds.

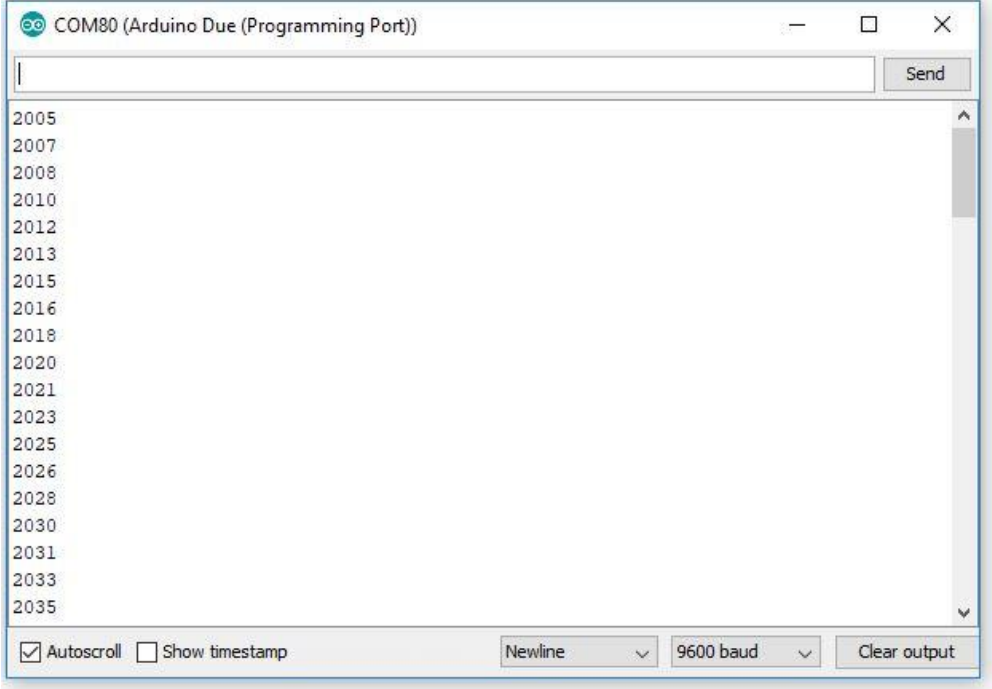

## 3.3 Arduino Playground - Timer Sample Code

The Arduino playground provides two versions using a different method, meaning the program assigns timers to functions (tasks) that are accomplished when the timer interval expired.

Upon execution of the task, the timers are re-started, unless the task is a one-time execution.

Both sample programs assign programs to a timer interval without using interrupts, avoiding potential problems with data exchange between the main program and the interrupt service routines. That also implies that these tasks are not embedded in the *loop()* code section.

For more information on these timer sample programs, see:

- <http://playground.arduino.cc/Code/SimpleTimer>
- <http://playground.arduino.cc/Code/Timer>

### 3.4 Arduino Due Interrupt-Driven Timer Control

The following is based on an Arduino forum entry at: <http://forum.arduino.cc/index.php?topic=130423.0>

As I pointed out previously, any application that depends on a timer resolution better than those delivered by *millis()* or *micros()*will require the use of an interrupt-driven hardware timer and the corresponding interrupt service routine.

This can be easily accomplished when you're an experienced Atmel ARM Cortex programmer. However, if your focus is mainly on programming the Arduino Due using its user-friendly IDE, you won't get much support from the official documentation.

That is where the digging through numerous forum entries starts, followed by testing (and quite often dismissing) various code examples. Nevertheless, the above referenced forum entry delivered a sample code that worked immediately for my purposes.

The code is very easy to implement, and it provides only two function calls:

- *startTimer* sets the interrupt frequency and the pointer to the interrupt service routine (ISR).
- *TC3\_Handler* is the actual ISR where you can place your code that will be executed with the highest possible precision.

Interrupt-driven programs can be tricky, specifically when it comes to exchanging data between *loop()* and the ISR. My recommendation is to keep the ISR task short and simple.

```
// -------------------------------------------------------------------
// Timer Interrupt Setup for Arduino Due
// -------------------------------------------------------------------
// Reference: http://forum.arduino.cc/index.php?topic=130423.0
void TC3_Handler(void)
{
   TC GetStatus(TC1, 0);
    // Your code here…
}
void startTimer(Tc *tc, uint32 t channel, IRQn Type irq, uint32 t frequency)
{
   pmc_set_writeprotect(false);
    pmc_enable_periph_clk((uint32_t)irq);
   TC Configure(tc, channel, TC_CMR_WAVE | TC_CMR_WAVSEL_UP_RC
                                         | TC_CMR_TCCLKS_TIMER_CLOCK4);
    uint32 t rc = VARIANT MCK/128/frequency;
   TC SetRA(tc, channel, rc/2); //50% high, 50% low
   TC SetRC(tc, channel, rc);
   TC Start(tc, channel);
    tc->TC_CHANNEL[channel].TC_IER=TC_IER_CPCS;
    tc->TC_CHANNEL[channel].TC_IDR=~TC_IER_CPCS;
    NVIC_EnableIRQ(irq);
}
```
The above shown code is implemented in my Arduino Due Timer sample project. Obviously, you can use the above code any which way you like and how it fits your application.

Initializing the timer system is accomplished as shown here:

```
#include <Arduino.h>
#define TIMERFREQUENCY 1000 // Time = 1 sec / TIMERFREQUENCY
setup()
\left\{ \right. // Set up the timer interrupt
   // TC1 channel 0, the IRQ for that channel and the desired frequency
  startTimer(TC1, 0, TC3 IRQn, TIMERFREQUENCY);
 :
   :
}
```
Unlike the *millis()* or *micros()* function calls, you are not bound to their time resolution, i.e. you can define any frequency that fits your application best.

### 3.4.1 Interrupt-Driven Timer Control Sample

In the following, I will describe my implementation of a timer control code, which results in function calls that are similar to those taken from the Arduino Playground, meaning they are based on polling the timer.

However, my code does not bind specific functions to each timer, i.e. the function calls are implemented inside the *loop()* section (or, of course, in subroutines that are being called within *loop()*).

Also, while my code uses an interrupt service routine (ISR), there are no potential problems with data exchange between the interrupt routine and *loop().*

The function calls are:

- *TimerInit* Initializes the timer control, including ISR and timer resolution.
- *TimerControl* Implemented into the ISR; manages all timers.
- *TimerStart* Sets timer interval and starts operation of the selected timer.
- *TimerReset* Resets and stops the timer.

Following the previously described interrupt service routine sample, *TimerControl* is implemented as shown here;

```
// -------------------------------------------------------------------
// Timer Interrupt Setup for Arduino Due
// -------------------------------------------------------------------
// Reference: http://forum.arduino.cc/index.php?topic=130423.0
```

```
void TC3_Handler(void)
{
   TC GetStatus(TC1, 0);
     TimerControl();
```
}

*TimerInit* resets all timers and calls the *startTimer* function, using a timer frequency (i.e. the timer resolution) defined as:

#define TIMER FREQUENCY 1000 // Time = 1 sec / TIMERFREQUENCY

Certainly, you can adjust the timer frequency to fit your application needs.

The code allows setting a virtually unlimited number of timers, where all timers are represented by a structure:

```
struct Timer
{
   int nCount;
  bool bStart;
  bool bExpired;
```
};

- *nCount* Timer Interval
- *bStart true* activates the timer
- *bExpired true* indicates the timer has expired

Multiple timers can be assigned as demonstrated here:

```
#define TIMERS 3 // Number of timers
#define pTimerLEDs pTimer[0]
#define pTimerCAN0 pTimer[1]
#define pTimerCAN1 pTimer[2]
```
The principle application of the code is as follows:

```
// Assign the timer
#define pTimerSerialPrint pTimer[0]
setup()
{
     // Set the serial monitor baud rate
     Serial.begin(9600);
     // Initialize the timer control; also resets all timers
     TimerInit();
    // Start the timer
    TimerStart(&pTimerSerialPrint, 1000); // 1 second
}
```

```
loop()
{
     // Check the timer
     if(pTimerSerialPrint.bExpired == true)
     {
         Serial.println("Hello World!");
         // Restart the timer
         TimerStart(&pTimerSerialPrint, 1000);
     }
}
```
### 3.4.2 Timer Control Sample C/C++ Code

The code that follows is all you need (besides the *setup()* and *loop()* sections) to implement timer control functionality.

In my downloadable sample code project, I have separated the code into two files, TimerControl.cpp and TimerControl.h

My focus was on keeping things simple and the ease of implementation, and it shows in the very low memory requirements. And yes, there are a myriad of functionality enhancements that come to mind that can be easily added, but for now I am going with the basics.

```
struct Timer
{
  int nCount;
  bool bStart;
  bool bExpired;
};
// Timer structure
struct Timer pTimer[TIMERS];
#define TIMERS 3 // Number of timers (Example)
#define pTimerLEDs pTimer[0]
#define pTimerCAN0 pTimer[1]
#define pTimerCAN1 pTimer[2]
#define TIMERFREQUENCY 1000 // Time = 1 sec / TIMERFREQUENCY
// Function declarations
void TimerInit(void);
void TimerControl(void);
void startTimer(Tc *tc, uint32 t channel, IRQn Type irq, uint32 t frequency);
void TimerStart(struct Timer* pTimer, int nCount);
void TimerReset(struct Timer* pTimer);
```

```
// ------------------------------------------------------------------------
// Initialize the Timer Control
// ------------------------------------------------------------------------
void TimerInit(void)
{
   // Initialize the timer array
  for(int nIndex = 0; nIndex < TIMERS; nIndex++)
\overline{\phantom{a}} pTimer[nIndex].nCount = 0;
     pTimer[nIndex].bStart = false;
     pTimer[nIndex].bExpired = false;
   }// end for
   // Set up the timer interrupt
   //TC1 channel 0, the IRQ for that channel and the desired frequency
  startTimer(TC1, 0, TC3 IRQn, TIMERFREQUENCY);
}// end TimerInit
// ------------------------------------------------------------------------
// Timer Control (Interrupt Service Routine)
// ------------------------------------------------------------------------
void TimerControl(void)
{
   // Declarations
   int nIndex;
   // Check all timers
  for(nIndex = 0; nIndex < TIMERS; nIndex++)
  \mathcal{A}if(pTimer[nIndex].bStart == true &\&\text{ primer}[\text{nIndex}].bExpired == false)
      if (--pTimer[nlndex].nCount == 0) pTimer[nIndex].bExpired = true;
   }// end for
}// end TimerControl
// ------------------------------------------------------------------------
// Timer Start
// ------------------------------------------------------------------------
void TimerStart(struct Timer* pTimer, int nCount)
\left\{ \right. pTimer->nCount = nCount;
   pTimer->bStart = true;
   pTimer->bExpired = false;
}// end TimerStart
// ------------------------------------------------------------------------
// Timer Reset
// ------------------------------------------------------------------------
void TimerReset(struct Timer* pTimer)
{
   pTimer->nCount = 0;
   pTimer->bStart = false;
```

```
 pTimer->bExpired = false;
}// end TimerReset
// ------------------------------------------------------------------------
// Timer Interrupt Setup for Arduino Due
// ------------------------------------------------------------------------
// Reference: http://forum.arduino.cc/index.php?topic=130423.0
void TC3_Handler(void)
{
 TC GetStatus(TC1, 0);
  TimerControl();
}
void startTimer(Tc *tc, uint32 t channel, IRQn Type irq, uint32 t frequency)
{
 pmc_set_writeprotect(false);
 pmc_enable_periph_clk((uint32_t)irq);
  TC_Configure(tc, channel, TC_CMR_WAVE | TC_CMR_WAVSEL_UP_RC 
                                        | TC CMR TCCLKS TIMER CLOCK4);
  uint32 t rc = VARIANT MCK/128/frequency;
  TC SetRA(tc, channel, rc/2); //50% high, 50% low
  TC SetRC(tc, channel, rc);
 TC Start(tc, channel);
 tc->TC_CHANNEL[channel].TC_IER=TC_IER_CPCS;
 tc->TC_CHANNEL[channel].TC_IDR=~TC_IER_CPCS;
 NVIC EnableIRQ(irq);
}
```
## 4 Download The Code Sample

The Arduino Due Timer Control sample code (sketch) is a free download (zip file) and it can be downloaded here:

<https://copperhilltech.com/content/Arduino-Due-TimerControl.zip>

Neither the author nor the publisher are responsible for technical support of any project you derive from or add to the sample code. The Arduino Due Timer Control sketch is a free software; you can redistribute it under the terms of the GNU Lesser General Public License as published by the Free Software Foundation; either version 2.1 of the License, or (at your option) any later version. The program is distributed in the hope that it will be useful, but WITHOUT ANY WARRANTY; without even the implied warranty of MERCHANTABILITY or FITNESS FOR A PARTICULAR PURPOSE. With downloading this programming sample, you confirm that you have read and agree with these terms and conditions.

## 5 Recommended Literature

All recommended titles can be found on Amazon.com and their international sites.

### **Programming Arduino: Getting Started with Sketches**

### by Simon Monk

This thoroughly updated guide shows, step-by-step, how to quickly program all Arduino models. *Programming Arduino: Getting Started with Sketches*, Second Edition, features easy-tofollow explanations, fun examples, and downloadable sample programs. Discover how to write basic sketches, use Arduino's modified C language, store data, and interface with the Web. You will also get hands-on coverage of C++, library writing, and programming Arduino for the Internet of Things. No prior programming experience is required! [More Information…](https://www.amazon.com/gp/product/1259641635?ie=UTF8&tag=coppemedia-20&camp=1789&linkCode=xm2&creativeASIN=1259641635)

### **Programming Arduino Next Steps: Going Further with Sketches**

### by Simon Monk

In this practical guide, electronics guru Simon Monk takes you under the hood of Arduino and reveals professional programming secrets. Featuring coverage of the Arduino Uno, Leonardo, and Due boards, *Programming Arduino Next Steps: Going Further with Sketches* shows you how to use interrupts, manage memory, program for the Internet, maximize serial communications, perform digital signal processing, and much more. All of the 75+ example sketches featured in the book are available for download. [More Information…](https://www.amazon.com/gp/product/0071830251?ie=UTF8&tag=coppemedia-20&camp=1789&linkCode=xm2&creativeASIN=0071830251)

### **The Definitive Guide to ARM Cortex-M3 and Cortex-M4 Processors**

### by Joseph Yiu

This new edition has been fully revised and updated to include extensive information on the ARM Cortex-M4 processor, providing a complete up-to-date guide to both Cortex-M3 and Cortex-M4 processors, and which enables migration from various processor architectures to the exciting world of the Cortex-M3 and M4.

This book presents the background of the ARM architecture and outlines the features of the processors such as the instruction set, interrupt-handling and also demonstrates how to program and utilize the advanced features available such as the Memory Protection Unit (MPU).

Chapters on getting started with IAR, Keil, gcc and CooCox CoIDE tools help beginners develop program codes. Coverage also includes the important areas of software development such as using the low power features, handling information input/output, mixed language projects with assembly and C, and other advanced topics. [More Information…](https://www.amazon.com/gp/product/0124080820?ie=UTF8&tag=coppemedia-20&camp=1789&linkCode=xm2&creativeASIN=0124080820)